## **HF EWT Manual**

- 1. You need to have active [EWT subscription](https://www.ewtwow.com/subscribe) (5\$/3days or 20\$/month paid in BitCoins). You can use [Paxful,](https://paxful.com/) [CoinBase](https://www.coinbase.com/) or similar services to get BitCoins via PayPal or credit card. You can follow [EWT Guides](https://ewtwow.com/category/19/payment-support)
- 2. Launch EWT (*firefox.exe*) as Administrator (right-click the file and choose the option)
- 3. Input your EWT username and password. In EWT menu select *"Safe – Limited hacks"*  mode. Press *"Save Config"* to save the settings. Then click *"Attach to WoW".* On the first launch, you will need to browse to World of Warcraft folder and select *"Wow.exe"* in either *classic* or *retial* folder accordingly

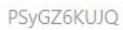

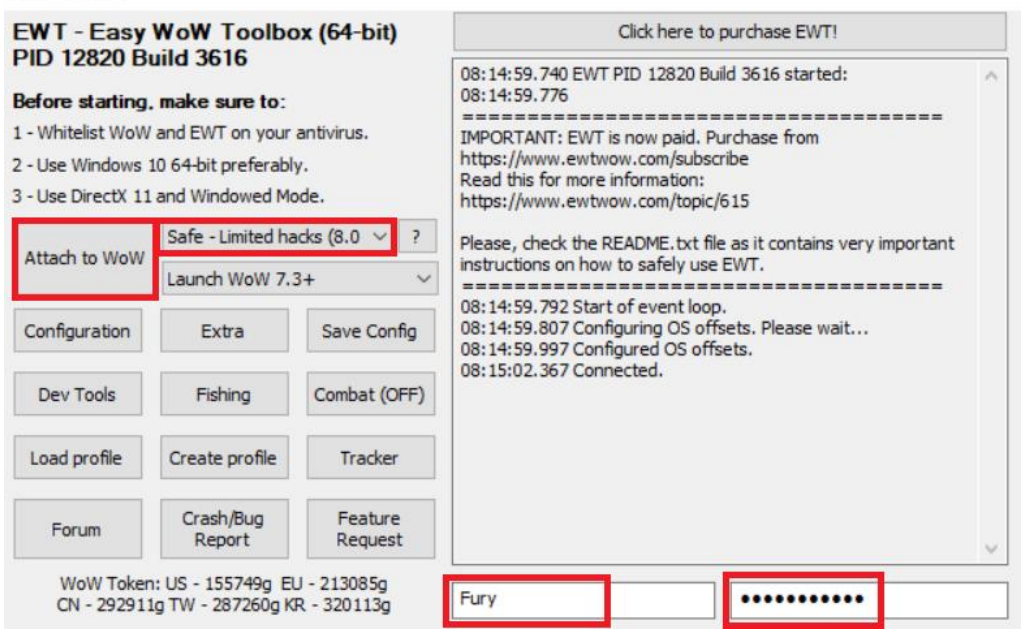

4. The game will launch automatically and you will see EWT message once it is successfully loaded. Click *"OK"* to close it or wait until it closes itself along with EWT menu window

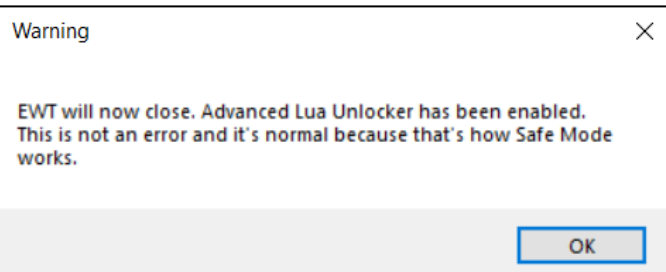

5. Login to your World of Warcraft account now. Once in world, create and run the macro:

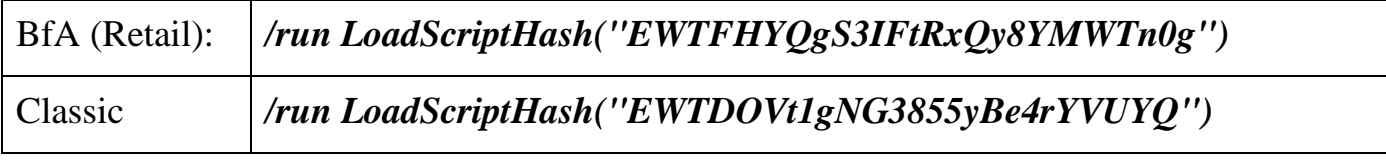

to launch HF Authorization Menu in game. Do not copy the space in front of the macro!

6. Input your *www.ScriptVrit.com* login credentials (*email* and *password*) and click *LOGIN*. Your data will be saved for the next game session

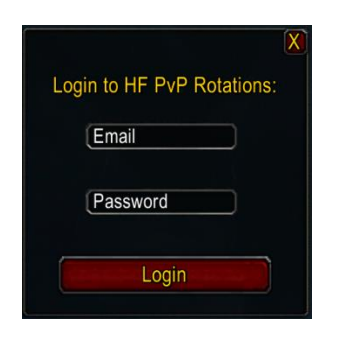

*7.* Type *"/hf"* or right-click mimimap HF icon to open the settings. Mouseover a setting option to read its description

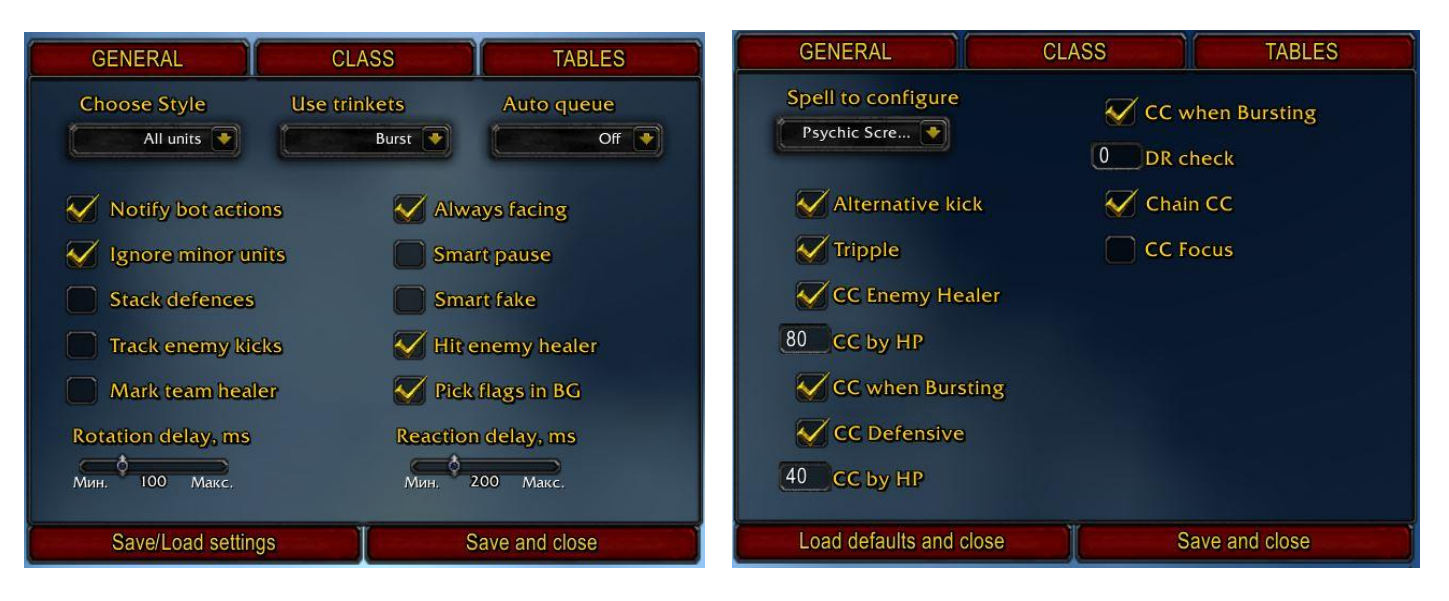

8. You can add a spell by its name to given tables (write the precise spell name in the text field in your WoW Client language and press *ENTER* on the keyboard) or remove them

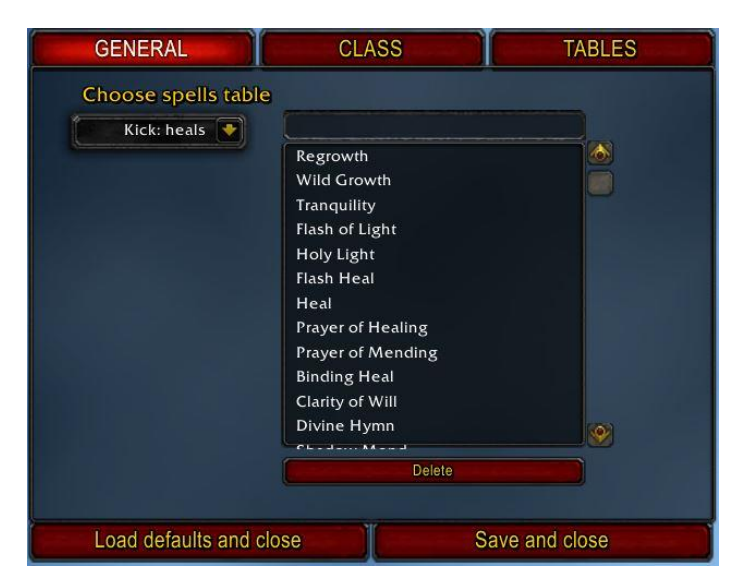

- 9. When finished browsing and tweaking settings, close the window and left-click minimap icon or type *"/hf run"* to start/stop the Bot
- 10. Learn to use HandsFree essential macros, see the table on the next page:

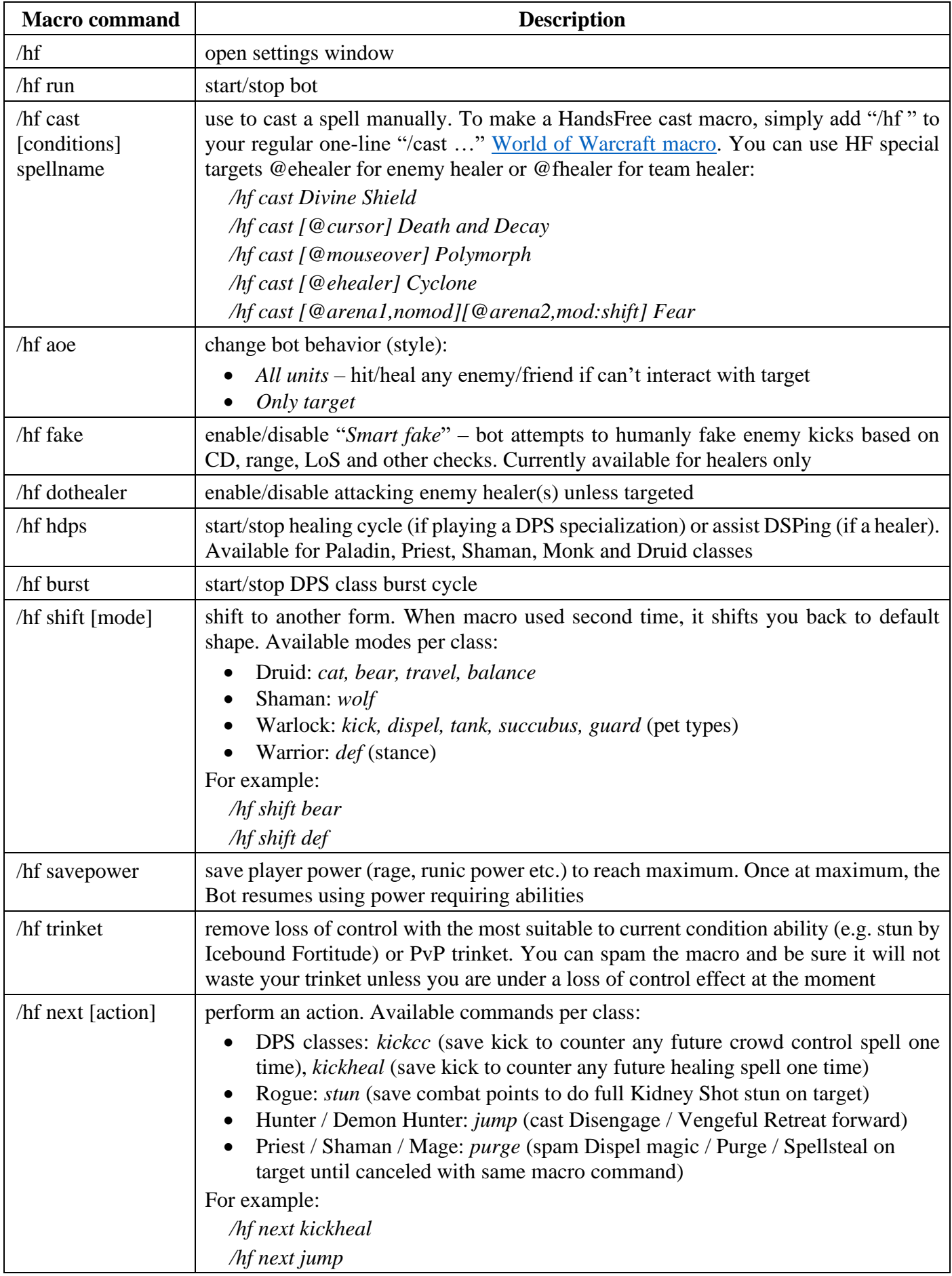